# HTM-GAVR

# **Гранд аудио/видео рекордер мероприятий для конгресс-систем Bosch**

- Просмотр в реальном времени, запись и трансляция видеопотоков
- Синхронизация видеопотоков с многоканальным аудио-рядом, например, с записью синхронного перевода
- Сохранение результатов голосования
- Поиск записей в архиве по метаданным конгресс-системы
- Экспорт видеозаписей
- Запись с мультимедийных пультов Bosch VIP участников
- Интуитивно-понятный интерфейс

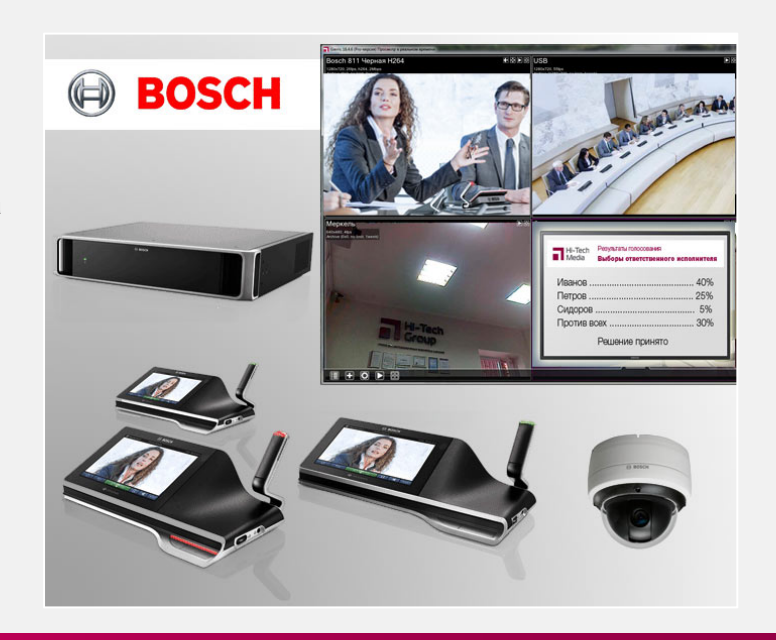

| Hi-Tech<br>| Media

Программное обеспечение **HTM-GAVR** разработано компанией «Хай-Тек Медиа» для осуществления многоканальной видео/аудиозаписи мероприятий, проводимых при помощи конгресссистем Bosch.

Интуитивно-понятная программа HTM-GAVR обеспечивает просмотр видео в реальном времени, запись и трансляцию видеопотоков. ПО создано как клиент-серверное приложение.

#### **Запись**

Для записи могут применяться IP и USB камеры, включая беспроводные. Возможно управление поворотными IP камерами. Трансляция камер по RSTP осуществляется в несколько потоков одновременно.

Производится синхронизация видеопотоков с многоканальным аудиорядом, например, записью синхронного перевода на несколько языков. Записать многоканальный звук возможно при использовании платы оцифровки.

Для маркировки видео предусмотрено наложение даты и времени, произвольного текста или картинки-логотипа на изображение с камеры.

#### **Просмотр**

Просмотр онлайн видео и архива доступен через ПО клиента. Просмотр записей архива одновременно возможен из нескольких источников.

Запись результатов голосования из ПО видеоклиента выполняется благодаря функции захвата экрана (дополнительно требуется 1-канальная лицензия на ПК видео-клиента).

#### **Архив**

Программное обеспечивает позволяет удобно проводить поиск нужной записи в архиве по метаданным конгресс-системы, таким как дата, название заседания, пункт повестки дня, имя выступающего.

Мультипользовательский доступ к архиву ограничивается настройкой прав пользователя по источникам (поддерживаются все операционные системы – Win, iOS, Android и др.)

#### **Сохранение**

Экспорт видеозаписей производится в Windows совместимые файлы – H.264, MPEG-4, MP4, MJPEG с возможностью сохранения записей с нарезкой по времени или отрезков из архива произвольной длины.

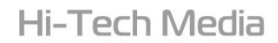

## **КРАТКОЕ ОПИСАНИЕ МОДУЛЕЙ**

### **ПРОГРАММЫ HTM-GAVR**

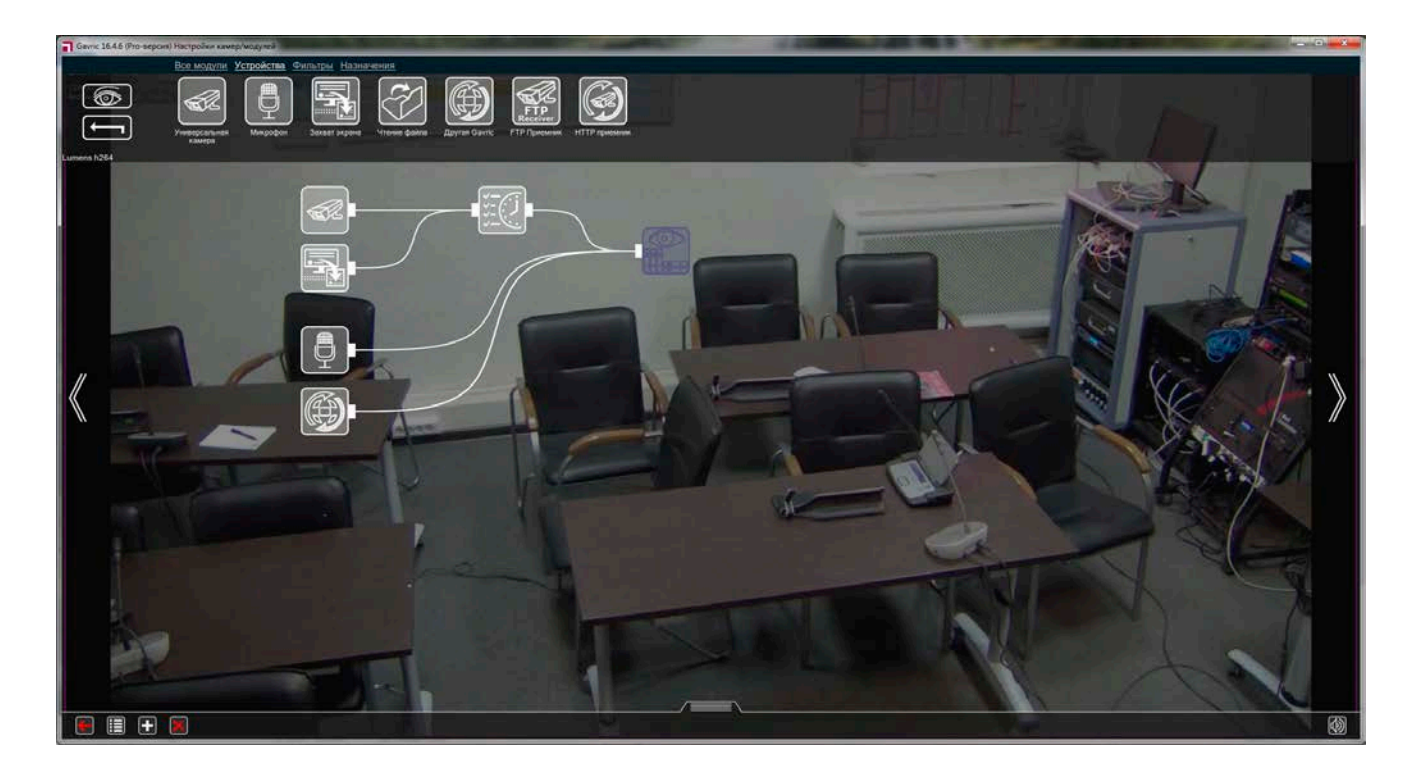

#### • **Выбор источника изображения — камера (IP, USB, включая беспроводные камеры)**

- Отображаемое название камеры можно задать в модуле Просмотра (или Просмотр и Архив).

#### • **Только для IP камер:**

- Настройки звука, введение задержки до 2000мс.
- Поле для звукового URL.
- Настройка качества (дискретизации) звука.
- **Модуль «Микрофон»**
	- Выбор источника звука микрофон или линейный вход через карту оцифровки аудио.

#### • **Модуль «Чтение файла»**

- -<br>Выбор в качестве источника JPEG или MJPEG файлы.
- Позволяет создать виртуальную камеру для записи только звука.
- **Модуль «Другой Сервер»**
	- Прием аудио/видеопотока, транслируемого по сети другими Серверами.
- **Модуль «Запуск приложения»**
	- Запуск выбранного приложения.
- **Модуль «Сохранение в файл»**
	- Сохранение поступающего изображения в заданный файл. Вы можете указать путь, куда будут сохраняться видео и изображения, присваиваемое сохраняемым файлам имя и указать макросы.

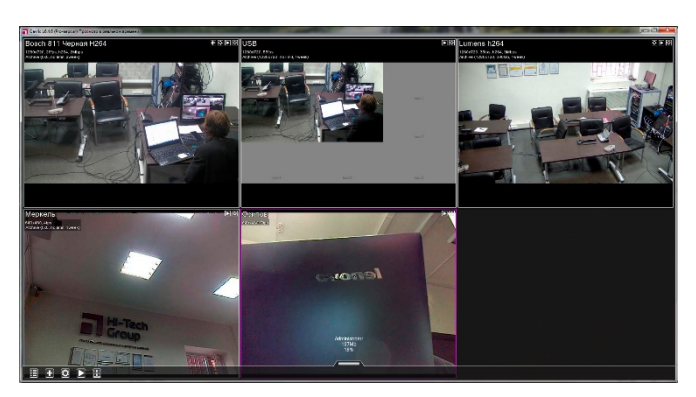

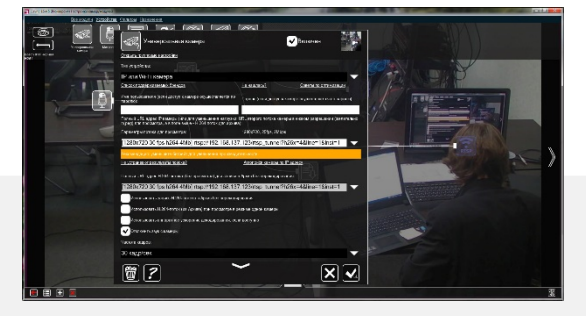

**Hi-Tech Media** 

#### • **Модуль «RTSP Транслятор»**

- Передача данных по сети, используя RTSP-трансляцию.
- Возможность выбора степени сжатия видеопотока.

#### • **Модуль «Просмотр»**

- Просмотр текущего изображения в режиме реального времени.
- В этом модуле можно указать имя, которое будет отображаться на изображении данного Просмотра.

#### • **Модуль «Архив, Настройки архива»**

- Сохранение поступающего изображения в архив с возможностью последующего просмотра и вывода этого изображение на экран.
- Как и модуль «Просмотр», он позволяет просматривать текущее изображение в режиме реального времени.
- В настройках модуля можно указать имя, которое будет отображаться на ячейке просмотра данной камеры.
- Можно установить время хранения записей архива, максимальный размер архива (место, которое будет занимать архив на жёстком диске) и интервал сохранения кадров в архив.
- В режиме детальных настроек (открываются щелчком мыши) можно указать путь к папке для хранения файлов архива, уменьшить размер изображения и качество сохраняемого изобра-

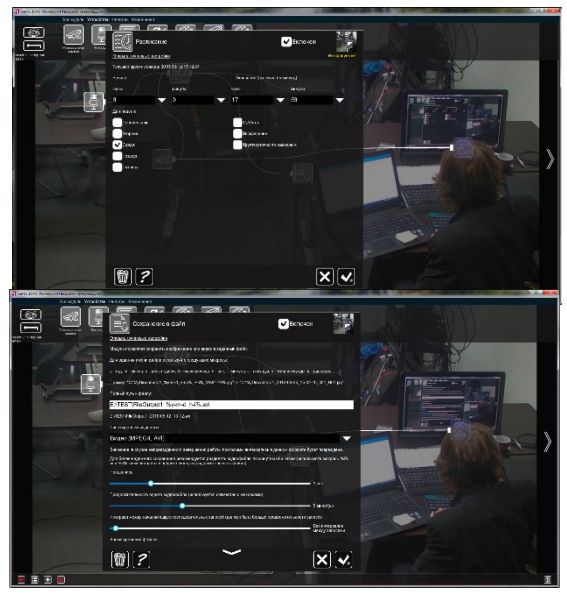

жения в % от исходного для экономии занимаемого места или задать глобальную настройку – объем места на диске, который всегда нужно оставлять свободным (будет применена ко всем архивам).

#### • **Модуль «Просмотр архива»**

- Записи, сделанные модулем «Архив», будут сохраняться в каталог пользователя по умолчанию или по заданному пути.
- Архив снабжен удобным встроенным проигрывателем, перейти в который Вы можете с помощью кнопки «Play» в окне просмотра всех камер или в окне быстрых настроек.
- В проигрывателе Вы можете просматривать записи, в то время как запись продолжается.

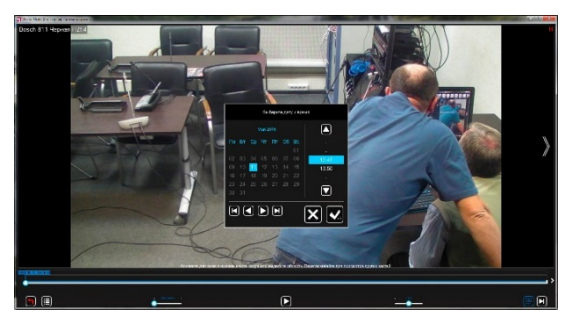

- Временная шкала архива регулируется от секунд до дней, таким образом, Вы можете легко и быстро найти необходимый временной отрезок и начать воспроизведения именно с этого момента. Масштаб временной шкалы изменяется перетягивание бегунка вправо / влево или прокруткой колёсика мышки. Благодаря перемотке найти нужный момент не только легко, но и быстро - нажмите стрелки, расположенные по бокам временной шкалы, для перемещения на минуту вперёд/назад при непрерывной записи.
- Скорость воспроизведения записей настраивается аналогичным способом. К примеру, чтобы пролистать в ускоренном режиме не интересующие Вас фрагменты и сосредоточиться на заслуживающих более пристального внимания отрезках.
- Также быстрый переход обеспечивает календарь, где Вы можете выбрать дату и время события и открыть его.

#### • **Модуль «Расписание»**

- Установка дней недели и времени, когда подключённые к нему модули будут работать. Вы можете указать дни недели и интервал времени работы, например, с 17:00 до 23:59 (запись ведётся до конца указанной минуты, т.е. до 23:59:59) по будням. Также можно отдельно указать время для будних дней и установить круглосуточную запись в выходные дни.

#### • **Модуль «Объединитель»**

- Объединение изображения с двух видео источников в одно. Подключите ко входу объединителя источники с изображениями, тогда на выходе будет картинка с двух источников сразу.
- Можно задать взаимное расположение картинок (объединять горизонтально или вертикально), а также менять порядок картинок.
- Обращаем Ваше внимание, что в результате объединения Вы получите также только 1 звуковой поток.

#### • **Модуль «Уменьшение»**

- Изменение размера поступающей картинки. В настройках модуля выбирается размер результирующей картинки в процентах от размера исходной.

#### • **Модуль «Поворот изображения»**

- Поворот или переворот изображения с камеры.

#### • **Модуль «Маркировка»**

- Добавление даты и времени, произвольного текста напрямую изображение, получаемое с камеры.
- Можно задать место расположения маркировки, формат даты/времени и размер шрифта.

#### • **Модуль «HTTP маркировка»**

- Этот модуль комбинация «HTTP переключателя» и «Маркировки».
- Способен принимать по сети команду и включать/выключать (с сохранением метаинформации) последующие модули (все модули далее в цепочке после HTTP маркировщика), при этом передавая им заданный идентификатор (ID). По идентификатору (ID) можно найти эту запись в архиве и просмотреть её.

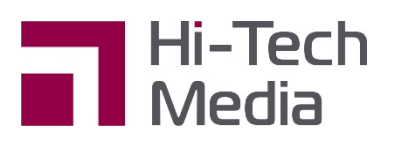

**ООО «Хай-Тек Медиа» - официальный дилер Bosch**

+7 495 600-42-24 / office@hi-tech-media.ru 109029, Москва, Боенский проезд, д.9